NEDERLANDSE GENEALOGISCHE VERENIGING

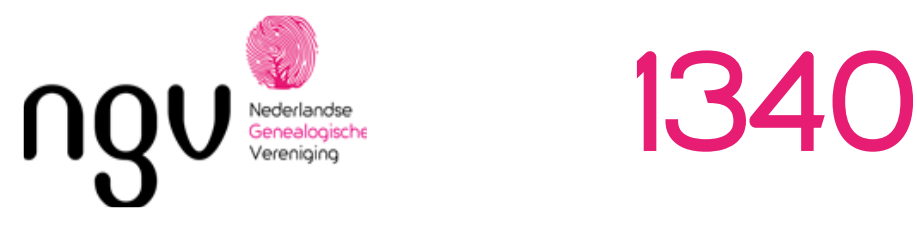

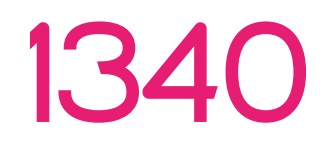

### KWARTAALBLAD VAN DE AFDELING ROTTERDAM EN OMSTREKEN<br>IAARGANG 34 Herfst 2021 – No. 3 IAARGANG 34 Herfst 2021

**Noteert u alvast de volgende data van de komende bijeenkomsten: 11-09, 09-10 en 13-11-2021 Nadere informatie op de volgende pagina's.**

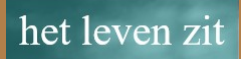

# vol verhalen

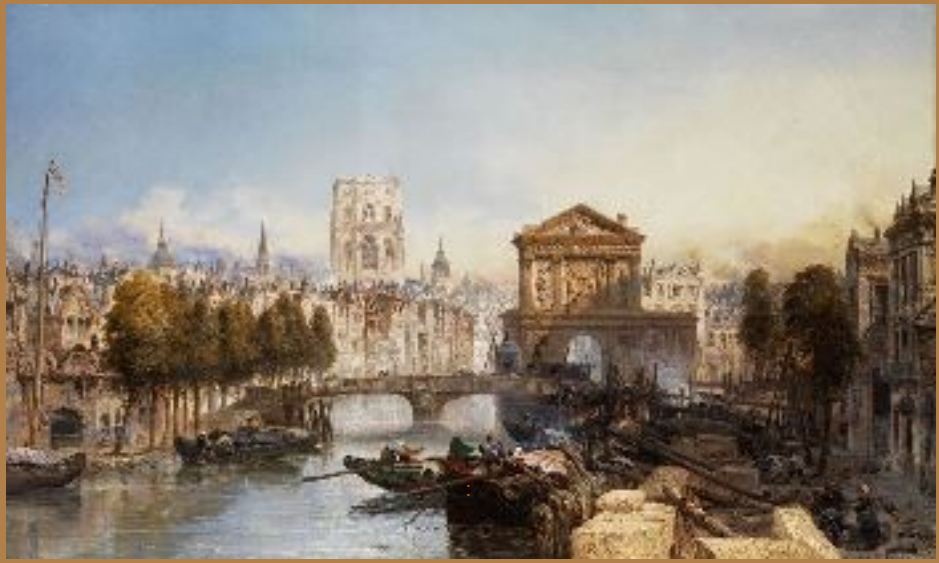

 **Gezicht op de Rotterdamse haven 1876 James Webb (1825-1895) Rotterdam: van kleine handelsstad tot grootste haven van de wereld**

# **Inhoudsopgave**

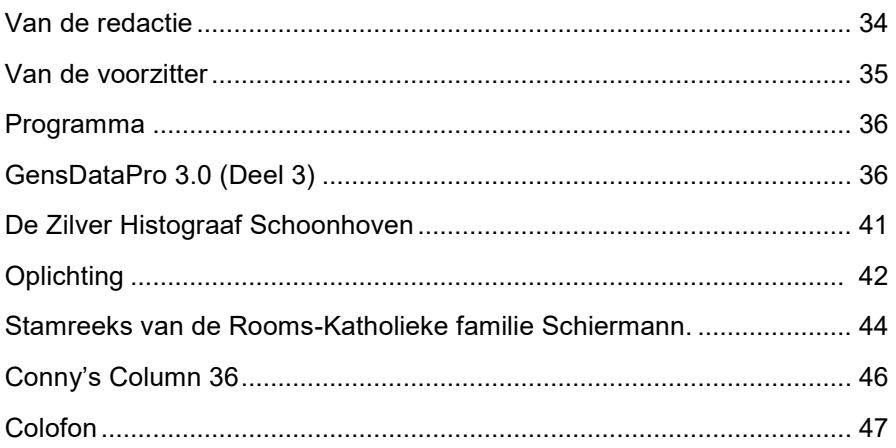

# **Van de redactie**

Het is eindelijk zover ! We kunnen voorzichtig plannen maken om na een lange tijd van maatregelen door Covid, weer bij elkaar te komen. De bedoeling is om op **zaterdag 11 september 2021** weer een bijeenkomst te organiseren, zoals het er nu naar uitziet met alle maatregelingen van de regering en de verhuurder van de zaal is dat mogelijk en is het de bedoeling om weer in buurtkamer de Vijverhoek iets te regelen.

Uiteraard wordt men verzocht niet te veel heen en weer te lopen, goed te ventileren en 1,5 m afstand te houden.

Kopijdatum voor de herfsteditie 2021 van 1340 is: 15 november 2021

Redactie: Conny van den Eijnden

Janneke van Andel

Regina Philip

Rob Lambermon (eindredactie en samenstelling)

[Rob Lambermon, Bestuurslid]

# **Van de voorzitter**

Zoals u uit de mails van zowel het HB als de ICT-groep zult hebben begrepen verkeert de NGV in zwaar weer.

Hoewel u als lid alle recht op duidelijke informatie hebt zitten de meesten van u niet te wachten op conflicten. U bent vooral gebaat bij een mooi blad en gezellige en informatieve informatie en bijeenkomsten. Het is daarom voor ons als afdelingsbestuur onbegrijpelijk dat het ICT-team onder leiding van de heer A. Bakker de stekker uit de website heeft getrokken en hiermee het conflict met het nieuwe HB en de overgrote meerderheid van de Algemene Ledenvergadering over de ruggen van leden probeert uit te spelen. Interessant detail daarbij is ook dat de heer Bakker al uit zijn functies is ontheven.

In juli stemde de Algemene Ledenvergadering in Bunnik de nog zittende HB leden weg en benoemde drie nieuwe leden in een ad interim bestuur. De voorzitter had voor de behandeling van dit agendapunt de vergadering reeds verlaten en voor de behandeling van de resterende agenda punten werd ondergetekende als tijdelijk voorzitter benoemd om de vergadering verder te leiden.

Redenen van deze drastische maatregelen waren de ernstige begrotingsoverschrijdingen voor de ICT werkzaamheden en het niet willen verantwoorden van een aantal ICT uitgaven van het verantwoordelijke bestuurslid A. Bakker. Voorzitter J.Taalman werd als voorzitter gezien als eindverantwoordelijke voor het gevoerde beleid. Dit alles heeft ertoe geleid dat we nog steeds geen goed werkende website hebben en dat we aan de rand van de financiële afgrond dreigden te komen.

Ik wil u de onverkwikkelijke details die zich de afgelopen maanden hebben afgespeeld besparen.

Het oude HB verweet de afgevaardigden waaronder ook die van Rotterdam dat zij geen afdelingsledenvergadering had gehouden en dus geen mandaat van hun leden hadden.

Dit is slechts een halve waarheid. Zo is bepaald dat de leden ook achteraf geïnformeerd kunnen worden en dat de situatie rondom het coronavirus een fysieke vergadering vrijwel onmogelijk maakte.

De nu ontstane situatie is uniek in de 75-jarige geschiedenis van onze vereniging. Het nieuwe bestuur bestaande uit Peter van Boheemen (voorzitter), Casper de Jong (secretaris) en Menno de Lange (penningmeester) hebben nu ook een advocaat ingeschakeld, en gezamenlijk zullen zij al het mogelijke doen om de aangerichte schade te herstellen.

We hopen van harte dat u in deze moeilijke tijden ons zult blijven steunen en het lidmaatschap van deze mooie vereniging ook de komende jaren zult willen continueren. Het HB en het afdelingsbestuur zullen zich sterk maken de vereniging op zeer korte termijn weer gezond te maken.

[Roelof Vennik, Voorzitter]

# **Programma**

## **Programma herfst 2021**

Voor het jaar 2021 hebben we de volgende bijeenkomsten op het programma staan:

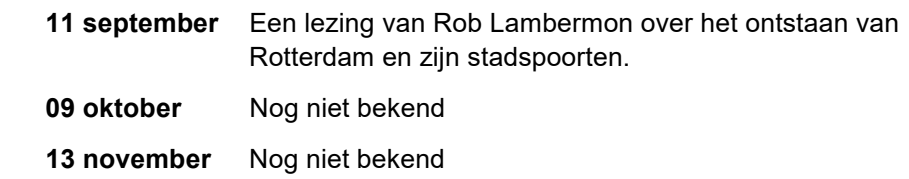

De locatie waar onze bijeenkomsten worden gehouden is:

BuurtKamer de Vijverhoek, Lage Vijver 2, 2923 AH Krimpen aan den IJssel. De inloop is vanaf 13:00 uur het programma begint om 13:30 uur.

**GensDataPro 3.0 (deel 3)**

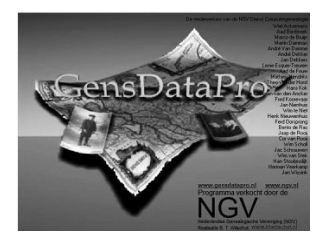

*In deze aflevering bespreken we het manipuleren van een geneagram, het zoeken van een persoon in ons bestand en het koppelen van personen die al zijn ingevoerd. Dit laatste omdat dat afwijkt van het koppelen aan personen die we nog moeten invoeren.*

In aflevering twee hebben we, uitgaande van stadhouder Frederik Hendrik, een bestand aangemaakt, *Voorbeeld* genaamd en dat gevuld met in totaal zeven personen. Het slot van die aflevering bracht hun onderlinge relaties in beeld in het onderste deel van het scherm, aangeduid met *venster C*. In dat geneagram ontbraken de twee ingevoerde dochters van Frederik Hendrik, maar door te klikken op het plusje in de rechterbovenhoek van zijn vakje – of dat van Amalia van Solms – komen deze twee dames ook in beeld. Doe ik dat, dan kan het zijn dat de volgorde van de kinderen in dit schema niet is

zoals ik wil; soms wil ik het chronologisch, soms kies ik voor een andere volgorde zodat in een wat uitgebreider schema de verbindingslijnen elkaar minder vaak snijden. Door te klikken of een van deze vakjes en daarna de Control-toets ingedrukt te houden kan ik met de cursortoetsen het gekozen vakje naar de gewenste positie – links, rechts, naar boven, naar beneden verplaatsen. Dat kan ook bij het echtpaar Willem II x Maria Stuart door daar hun volgorde te wisselen. Klikken op een vakje en vervolgens op de spatiebalk verschuift dat vakje met alles rechts daarvan één plaats naar rechts; met Backspace alles weer naar links. Let wel: Backspace wist de plaatsen links van de cursor; wanneer in plaats van een lege plek daar een vakje staat, dan wordt dus dat vakje gewist, ook Delete wist een vakje, kortom precies zoals in een tekstverwerker.Uiteindelijk kan ik dan komen tot het onderstaande schema.

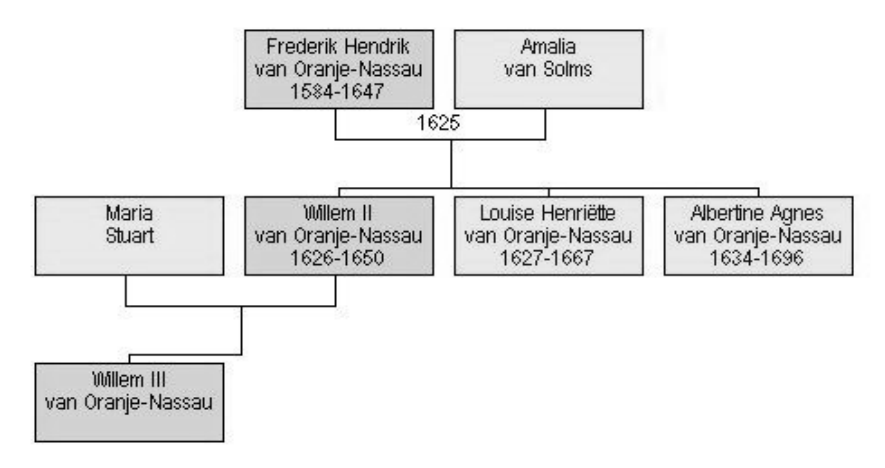

In dit schema is nu ruimte gemaakt voor bijvoorbeeld de ouders van Maria Stuart zonder dat deze verscholen terecht komen tussen de Oranjes. Ook bij Albertine Agnes kunnen we zonder schematische verwikkelingen aanvullingen doen. Voor het maken van die aanvullingen is dit schema echter niet noodzakelijk, ook in een later stadium kunnen we zo'n geneagram maken en aanpassen. Het is ook mogelijk het geneagram op te slaan, later weer te openen en het vervolgens weer aan te passen of uit te breiden. Het opslaan en openen van een geneagrambestand is een optie van *Figuurhandelingen* in K1 (de afrolmenu's).

Leden van de NGV hebben in 2011, als verjaarscadeau van de NGV, de dvd *Middeleeuws Vlechtwerk* ontvangen. Op de dvd zijn ook geneagrammen opgeslagen en dus te openen. U kunt deze geneagrammen bewerken zoals hierboven uitgelegd, zelf nieuwe geneagrammen maken en zelfs kiezen voor opslaan. Alleen moet u dan wel opslaan op uw harde schijf. Daarvandaan zijn ze later ook weer op te halen. Uiteraard zijn deze geneagrammen niet te

openen in uw eigen bestand of in ons bestand *Voorbeeld*, de gegevens verwijzen immers naar de data van *Middeleeuws Vlechtwerk*.

Laten we nu wat nieuwe personen invoeren en we doen dat relatiegewijs, dus uitgaande van een al ingevoerd persoon. Welke persoon kiezen we om mee verder te gaan en hoe vinden we die? Het zoeken naar een persoon in ons bestand kan op tal van manieren. Een van die manieren is het klikken in venster C op het vakje van die persoon - in het geneagram of in de lijst Personen -, meteen verschijnt diens persoonskaart in venster A. De lijst Personen kan, zoals in elke spreadsheet, op allerlei manieren gerangschikt worden door te klikken op de naam van de kolom, bijvoorbeeld op voornaam. U kunt switchen tussen die lijst en het geneagram door te klikken op Personen respectievelijk Figuur.

Een andere manier om de persoon te zoeken is met de zoekoptie: klikken op het verrekijkertje in K2 (de knoppenbalk) of, zoals in alle Windowsprogramma's, via CTRL-F. Het zoekscherm verschijnt en het is duidelijk wat we kunnen invullen om het zoeken te starten. Eigenaardig is dat de cursor staat te knipperen in het vakje Voornaam terwijl de cursor knippert in het vakje Achternaam wanneer we het zoekscherm weer 'schoon maken' via F10. Hoe het ook zij, het zoeken start meteen na het intikken van de eerste letter. Zijn er meerdere personen in het bestand die aan onze zoekcriteria voldoen, dan kunnen we of die criteria verfijnen, of met de pijltjesknoppen aan de rechterkant door de gevonden lijst van personen bladeren en wanneer deze gevonden is met klikken op OK of met F7 in venster A zetten.

We kunnen nu met Bewerk (F6) diens gegevens corrigeren en/of aanvullen, of een relatie, een kind of een ouder toevoegen. Dat laatste uiteraard alleen als er nog geen ouders in het bestand aan deze persoon zijn toegevoegd. Het toevoegen van een kind vind ikzelf het prettigst werken als ik eerst de ouderrelatie heb gemaakt, hun relatiekaart in venster A zet en met F3 dan een of meer kinderen aan deze relatie koppel. Is zo'n ouderrelatie niet aanwezig omdat de partner (nog) onbekend is, dan voegen we het kind aan de bekende ouder toe; het wordt een *eenoudergezin,* waar uiteraard later alsnog de gevonden partner aan kan worden toegevoegd.

We zorgen dat Albertine Agnes in venster A staat en voegen met F2 een relatie aan haar toe: zij is gehuwd met Willem Frederik van Nassau. Aan hem voegen we met F4 zijn ouders Ernst Casimir x Sofia van Brunswijk en vaderlijke grootouders Johan de Oude x Elisabeth van Leuchtenberg toe.

Op dezelfde wijze voegen we aan Frederik Hendrik zijn ouders Willem 'de Zwijger' x Louise de Coligny toe. Wellicht realiseert u zich dat Willem de Zwijger en Johan 'de Oude' broers zijn, kinderen van Willem 'de Rijke' en Juliana van Stolberg. Hoe zorgen we nu dat we dit in ons bestand voor elkaar krijgen?

Dat kan op verschillende manieren.

a. We zouden bijvoorbeeld eerst dat ouderpaar kunnen invoeren: Willem

'de Rijke' van Nassu als Nieuw persoon (*Bewerkhandelingen* - 1<sup>e</sup> optie of F5) en Juliana als zijn relatie (F2). Vervolgens zorgen we dat hun relatiekaart in venster A staat. Vanaf hier zijn er weer twee mogelijkheden: (1) we zorgen dat de toe te voegen zoon in venster B staat en kiezen onder *Combinatiehandelingen* voor 'Maak persoon rechts een kind van relatie links' of (2) we kiezen voor Bewerk (F6), krijgen de uitgebreide relatiekaart, het invulformulier, in beeld en zien onderaan dat we daar kinderen kunnen invoeren door in het vakje hun persoonsnummer in te voeren. Deze tweede optie werkt vooral prettig als er meerdere, reeds in het bestand ingevoerde kinderen aan een bestaande relatie moeten worden toegevoegd. Voorwaarde is dat u van die kinderen het persoonsnummer hebt genoteerd, anders valt er immers niets in te tikken!

b. Een andere mogelijkheid is, om eerst aan een van de twee broers, op de gebruikelijke wijze met F4, zijn ouders toe te voegen, vervolgens hun relatiekaart in venster A te zetten en verder te gaan volgens een van de twee mogelijkheden genoemd onder a.

c. Tot slot noemen we nog een derde weg die tot het gewenste resultaat leidt. We voeren het ouderpaar in zoals onder a en noteren hun relatienummer. Vervolgens openen we de persoonskaart van het te koppelen kind en vullen in het daarvoor bestemde vak, bijna onderin, dat relatienummer in. Deze methode is ook handig als blijkt dat een persoon ooit aan een verkeerd ouderpaar is gekoppeld: het juiste relatienummer invullen en de vraag of het 'oude' ouderpaar onjuist is bevestigend beantwoorden.

Ik kies hier voor methode 2b en ga uit van Johan 'de Oude', omdat er dan nog een extra 'moeilijkheid' valt op te lossen en dus uit te leggen. Met F4 voeg ik aan Johan zijn ouders toe. Het schema ziet er nu als volgt uit:

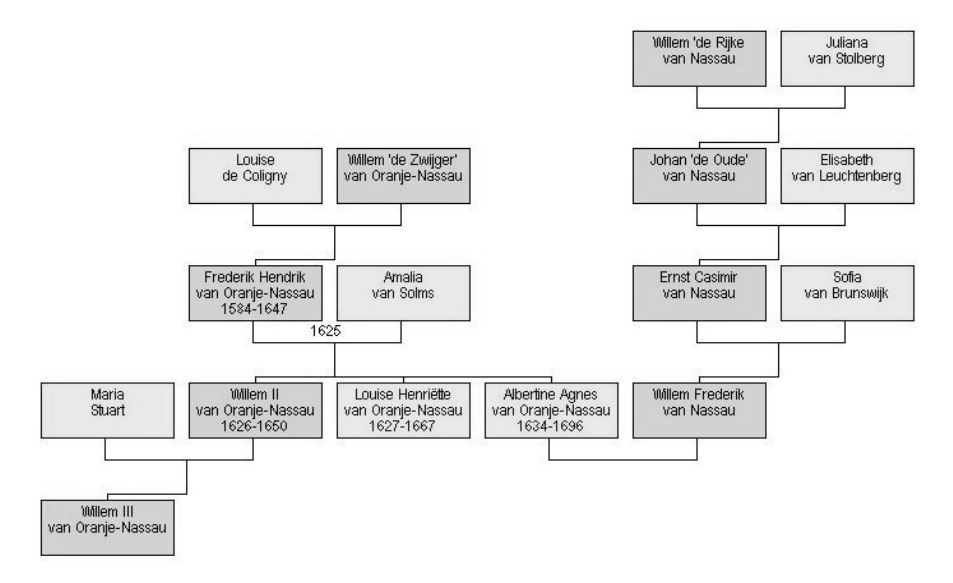

1340 NGV afdeling Rotterdam e.o. 39 Jaargang 34, no. 3 Herfst 2021

Wanneer bij u de blokjes niet precies op dezelfde plaats staan als in deze figuur, dan kunt u met de boven omschreven methode de blokjes anders rangschikken.

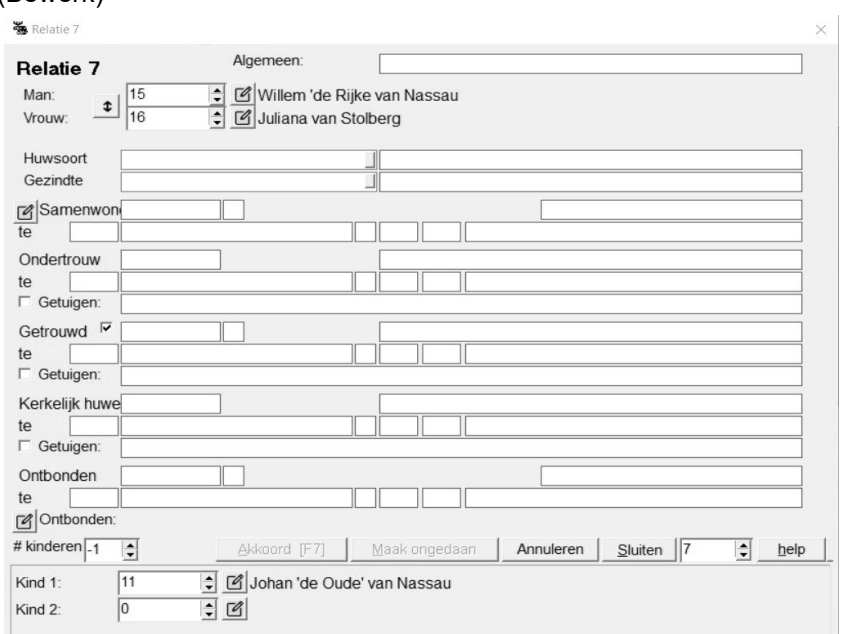

Ik zet de relatiekaart van Willem en Juliana in venster A en open die met F6 (Bewerk)

Onderaan zie ik Johan 'de Oude' als kind 1 staan met persoonsnummer 11. Achter kind 2, waar nu een 0 staat, tik ik het nummer van Willem 'de Zwijger', in ons bestand *Voorbeeld* nummer 13. Meteen verschijnt ook zijn naam en ik zie tot mijn schrik dat ik per ongeluk niet 13 maar 3 heb ingetikt. Ik zie dat omdat meteen de naam verschijnt, niet die van Willem 'de Zwijger', maar van Willem II. Ik kan nog Annuleren, maar als ik al op Akkoord (F7) heb geklikt, komt gelukkig de vraag of ik dit echt wel wil omdat Willem II al ouders heeft. Nee dus! Het voorgaande scherm verschijnt en ik wijzig de 3 in 13. Zou ik trouwens het juiste nummer zijn vergeten, dan kan ik met de pijltjes vlak naast het nummer door het bestand wandelen en aan de naam zien wanneer ik de gezochte heb gevonden. Tevreden … F7. Het invulformulier moet nog gesloten worden, maar ik zie een kleine wijziging: vlak voor de invulvakjes van de kinderen staat nu een pijl, hiermee kan ik op dit moment hun onderlinge volgorde wijzigen. Dat kan ook in een later stadium en dat kan ook op een andere manier, daarom klik ik toch … – even wachten, ziet u

dat zowel bij de ouders als bij de kinderen het 'Bewerk-knopje' staat, hiermee kan ik rechtstreeks naar het invulformulier van hun persoonskaart,

gezien? ... - dan nu Sluiten.

In venster A zien we nu de relatiekaart met daarop de twee zonen. Via *Bewerkhandelingen* en 'Wijzig volgorde' - 'Orden kinderen' kan ik Willem de Zwijger een plaats omhoog schuiven of Johan de Oude een plaats omlaag. Ik doe dat door het vakje met hun nummer met behulp van de muis naar de juiste plaats te 'verslepen'.

Wanneer u al die tijd in venster C het geneagram had staan zoals in de afbeelding hierboven, dan ziet u nu dat daar automatisch de verbindingslijn naar Willem de Zwijger is aangebracht. Omdat ik misschien een volgend keer vanuit dit geneagram verder wil werken sla ik het op via *Figuurhandelingen* en 'Figuur als geneagrambestand (.SBF) opslaan' onder de naam 'parenteel Willem de Rijke'.

Tot slot van deze aflevering: wanneer we **koppelingen** moeten aanbrengen tussen **reeds ingevoerde personen**, of het nu gaat om kinderen aan ouders, ouders aan kinderen of een moeder c.q. vader aan een al bestaand éénoudergezin, steeds gaat dat handig door op de juiste invulformulieren het persoonsnummer of het relatienummer in te voeren **of** door de kaarten in venster A en B te zetten en gebruik te maken van de optie *Combinatiehandelingen*.

[W.J.Scholl, Lid]

## **De Zilver Histograaf Schoonhoven**

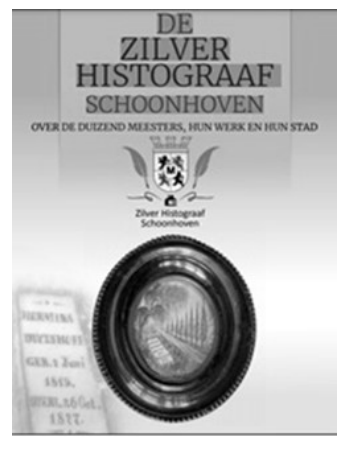

De Zilver Histograaf Schoonhoven is een nieuw gratis tijdschrift waar wij graag uw aandacht op vestigen. Het thema van hun 2e uitgave is namelijk 'Genealogie". Dit tijdschrift kunt u lezen en/of downloaden op **1.-Zilver-Histograaf-[Schoonhoven](https://zilverhistograaf.nl/zh/wp-content/uploads/2021/06/1.-Zilver-Histograaf-Schoonhoven-juni-2021-juni.pdf)juni-2021-juni.pdf [\(zilverhistograaf.nl\)](https://zilverhistograaf.nl/zh/wp-content/uploads/2021/06/1.-Zilver-Histograaf-Schoonhoven-juni-2021-juni.pdf)**

Hun website is ook de moeite waard om eens een kijkje te nemen **<https://zilverhistograaf.nl/>**

Het gaat over de 1000 meesters die het deden en doen, hun werk en hun stad. De tweede aflevering heeft als thema 'genealogie'. Je leest daar wel waarom.

Kwaliteit en vakmanschap is natuurlijk de sleutel van het succes van Schoonhoven als Zilverstad; misschien wel de belangrijkste. Maar hoe kan het dat er in Schoonhoven nog steeds goud- en zilversmeden werken sinds Jan van Blois in 1360 zijn opdrachten aan hen gaf? Hoe kan het dat het er in

650 jaar in totaal zo'n 1000 mannen en vrouwen als zelfstandige goud- of zilversmid zijn geweest? Om nog maar te zwijgen over enige duizenden medewerkers, mannen, vrouwen en leerjongens die ook hun boterham in het vak van de Zilverstad hebben verdiend. Hoe is dat gegaan? Het vak bracht welvaart in onze kleine stad. Nog steeds leeft een groot aantal mensen in de stad van en door dat mooie vak. Het trekt klanten en toeristen; het maakt onze stad interessant. Voor de goud- of zilversmid, maar ook voor de museummedewerker, of voor de 'hospitality' branche van horeca tot B&B. 'Zilverstad': dat onderscheidt ons van de rest.

### **Continuïteit**

Opleiding en opvolging moeten in die 650 jaar heel belangrijk zijn geweest. Steeds weer nieuwe mensen in het vak. En steeds weer werk om een boterham mee te verdienen. Met behulp van genealogisch onderzoek valt in te zien hoe die continuïteit in z'n werk is gegaan. Van vader op zoon? Van opa op kleinzoon? Van ooms op neefjes? Van wie leerde je het vak? In deze aflevering van de Zilver Histograaf Schoonhoven van juni 2021 staan vier genealogische artikelen over drie families, waarin we lezen hoe in deze families de opvolging in z'n werk ging: Van der Hoff, Van Os van den Abeelen en Graves Kooiman.

[René Kappers, Lid]

### **OPLICHTING!**

Als je als leek net met stamboomonderzoek begint en er in de jaren negentig van de vorige eeuw nog nauwelijks betaalbare computers beschikbaar zijn, laat staan dat er bronnen gedigitaliseerd zijn, sta je voor een bijna onmogelijke opgave. Waar moet je beginnen? Bij je eigen naaste familie zou je zeggen, maar ja… als je - zoals ik - bijna geen familie hebt en je van die paar familieleden geen adressen of telefoonnummers hebt, wordt het al een stuk ingewikkelder. In mijn vorige stukje heb ik verteld dat ik ben begonnen met het via Viditel raadplegen van Het Telefoonboek van Nederland om in bepaalde plaatsen gericht naar mensen met de naam Van Bommel te zoeken. Dat kostte een hoop tijd (en telefoontikken), maar leverde wel een contact op met de enige nog levende broer van mijn overleden vader. Erg wrang was, dat hij na enkele weken na ons eerste contact en een bezoek met zijn twee volwassen kinderen plotseling overleed. Het contact was kennelijk te pril en ik ontving het overlijdensbericht pas na de crematie 'in besloten kring'. Nou, die kring was dan wel 'erg besloten', maar goed; ik had weer wat familie teruggevonden!

Mijn digitale speurtocht leverde mij een contact op met een meneer Van Bommel uit Wijchen die onderzoek had gedaan naar zijn familie en die me een redelijk uitgebreide stamboom kon aanleveren waar ik mee verder kon. Ook had ik het programma Pro-Gen aangeschaft waar ik de reeds gevonden personen met hun gegevens in kwijt kon. Dat gaf al wat meer inzicht in de structuur van mijn stamboom.

Ondertussen was ik verder gegaan met het systematisch bellen van Van Bommels uit het digitale telefoonboek. Op zekere dag kreeg ik een mevrouw mr. C. van Bommel uit Mariahoeve aan de lijn. Ik legde haar uit wie ik was en wat ik aan het doen was. Ze leek erg geïnteresseerd en was wel bereid haar familiearchief ter beschikking te stellen. Op zo'n moment krijg je een paar gloeiende wangen van opwinding, want een 'familiearchief' klinkt natuurlijk heel erg interessant. We maakten een afspraak bij haar thuis om te zien wat ze ter beschikking had en of het mij verder zou helpen in mijn zoektocht naar mijn familiegeschiedenis. Het was een dag met mooi weer. We hadden 's morgens afgesproken en het leek mij een goed idee om 's middags nog even naar Scheveningen te gaan. Ik ging op mijn Vespa brommertje naar Mariahoeve. Het adres kwam op mij over als een soort serviceflat voor mensen die 'wat meer te besteden hadden.' Mevrouw mr. C. van Bommel bleek een krasse dame van drieënnegentig: mooi gekapt grijs haar en in een onberispelijke donkerblauwe jurk. Ik werd uiterst vriendelijk ontvangen. Ze stelde me voor aan een oudere heer die qua kleding zó uit een statig Engels landhuis zou kunnen zijn weggelopen: zo iemand waarvan je verwacht dat hij in een oude Bugatti rijdt met een picknickmand en een Basset op de achterbank. "Dit is mijn vriend" (en ze noemde zijn naam die ik natuurlijk gelijk weer vergat). Hij bleef gedurende het hele gesprek op de achtergrond aanwezig.

Na een kopje koffie zouden we het over haar familiearchief hebben. De sfeer sloeg ineens helemaal om! Ze gooide een brief op tafel en zei: "U krijgt helemaal niets van mij! Ik ben benaderd door een stel oplichters en ik denk dat u daar mee te maken heeft! Ik heb u laten komen om te zien wie er achter deze oplichterij zit en ik geef u nu de gelegenheid om opheldering te geven, anders bel ik de politie!" Ik was stomverbaasd en pakte de brief die ze op tafel had gegooid. Het bleek een aanbieding te zijn van Antiquariaat Louter uit Rotterdam. Die brief had ik een week tevoren ook ontvangen, maar er nog niets mee gedaan. Men bood 'DE stamboom van DE familie Van Bommel' aan met 'HET familiewapen van DE familie Van Bommel' voor een bedrag van rond de veertig Gulden. Ik ben slechtziende en zat de brief met een vergrootglas te lezen. Aan mijn gezicht zag ze dat ik ook verbaasd was over wat ik las. Ik verzekerde haar dat ik er niets mee te maken had en dat ik het ook een raar verhaal vond. 'DE familie Van Bommel' als zodanig bestaat niet omdat er vele verschillende takken zijn die doorgaans niets met elkaar te maken hebben. 'HET familiewapen van DE familie Van Bommel' bestaat dus ook niet, want er zijn meer hondjes die Fikkie heten en mijn tak hééft helemaal geen familiewapen! De tak van mevrouw mr. C. van Bommel wel…

Ze accepteerde mijn uitleg, maar gaf me verder geen informatie. Ze beloofde er nog eens goed over na te denken en dan 'zou ik wel verder horen.' Uitein-

delijk heeft ze me later wel een envelop gegevens met een indrukwekkend overzicht van haar familie, maar al gauw bleek dat het een geheel andere tak betrof die vooralsnog geen connectie had met de mijne. Wel jammer, want haar tak bevatte vele hoogwaardigheidsbekleders met een familiewapen...

In de weken erna ben ik eens bij dat antiquariaat gaan kijken. Het zat op de Schieweg 80 A in Rotterdam. Ik had de brief meegenomen en deed me voor als een geïnteresseerde. De onderhavige stamboom bleek een stapeltje A4'tjes te zijn met namen en familieverbanden plus een kleurenprint van een familiewapen. Ik heb het wel bekeken, maar niet gekocht. Ik las later in de krant dat het om oplichterij ging en dat de gegevens zo goed als zeker uit een Amerikaanse databank van de Mormonen kwamen. Waarschijnlijk was er sprake van een template in een tekstverwerker waar met mail merge steeds een andere naam werd ingevoerd. De eigenaar van het antiquariaat is uiteindelijk na een reeks klachten en recidiven veroordeeld en heeft een stevige boete gekregen. Hij zette zijn handel voort onder een andere naam, maar moest uiteindelijk stoppen. Helaas zijn er wel mensen in getrapt en hebben delen van de foute informatie opgenomen in hun stamboom. Je moet dus steeds alert blijven op dit soort praktijken en gegevens checken en dubbelchecken, liefst bij verschillende bronnen.

[Cisca van Bommel, Lid]

### **STAMREEKS VAN DE ROOMS-KATHOLIEKE**

### **FAMILIE SCHMIERMANN IN ROTTERDAM**

SCHIER(T)MANN, Hermann

geb. ca 1760 trouwt ca 1787 Wesel (Pruissen) Anna Elisabeth Böltings overleden voor mei 1841.

kinderen:

Hermannus Franciscus geboren Wesel ca 1789

Johann Hermann Franz geboren Wesel 17.10.1788

trouwt Rotterdam 26.05.1841 met Hermina van der Beek, 44 jaar (geboren 1797) en overleden Rotterdam 14.01.1861, dochter van Jacobus van der Beek en Dorothea Mom. Beiden overleden voor mei 1841.

Johann Theodor Heinrich volgt II.

II SCHMIERMANN, Johann Theodor Heinrich

geboren Wesel ca. 1797 – overleden Rotterdam 15.11.1848.

ambtenaar der stedelijke belastingen.

Trouwt 1e Hermina Carolina Terstege overleden voor 1841

trouwt Rotterdam 09.08.1848 Anna Maria Gerner, geboren Amsterdam 25.10.1816 en overleden Rotterdam 12.12.1889, dochter van Johan Joseph Gerner en Maria Louise Maré. Anna Maria is weduwe van Antoine Chabourin. And the contract of the contract of the contract of the contract of the contract of the contract of the contract of the contract of the contract of the contract of the contract of the contract of the contract of th

Hoewel het huwelijk met Anna Gerner pas in 1848 plaats gaat vinden, is in de geboorteakte van III de moeder Anna Gerner genoemd.

Kind: Ignatius volgt III.

Kind: Hermina geboren Rotterdam 26.07.1849 – overleden Rotterdam

5.12.1853.<br>III SCH SCHMIERMANN, Ignatius Antonius Josephus geboren Rotterdam 15.02.1841 – overleden Rotterdam 27.06.1913. beroep: zadelmaker, woont Lombardstraat 26. trouwt Rotterdam 26,11,1874 Anna Elizabeth Vijgeboom, geboren Rotterdam 31.03.1844 - overleden Rotterdam 06.11.1920, dochter van Gijsbertus Vijgeboom en Adriana van Esch. Kinderen Ignatius Josephus Maria Volgt IV. Maria Gerarda Adriana geboren Rotterdam 28.10.1877, beroep naaister.<br>Anna Adriana Maria geboren Rotterdam 13.05.1881 Antonius Josephus geboren Rotterdam 12.08.1884 IV. SCHMIERMANN, Ignatius Josephus Maria geboren Rotterdam 03.10.1875 – overleden Rotterdam 30.05.1950, begraven Schiedam 2.6. huis en decoratieschilder, plafondontwerper en behangselschilder. Later kunstschilder. Opleiding Academie voor Beeldende Kunsten te Rotterdam, avondopleiding 1896-1903. verhuisde 1920 naar Schiedam. Ook bekend als Sjef Schmiermann. Trouwt Rotterdam 24.09.1902 met Petronella Anna Antonia van der Poel. Geboren Rotterdam 22.07.1879, dochter van Cornelis Johannes van der Poel en Wilhelmina Johanna Petronella Schuurvelt. Kinderen: Antonius Ignatius Josephus geboren Rotterdam 28.07.1903 – overle den aldaar 09.01.1904. Wilhelmina Johanna PieternellaRotterdam 18.09.1904 – overleden Schiedam trouwt 15.08.1929 Schiedam, Johannes Adrianus Rademaker, geb. Delft, zoon van Cornelis Henricus Rademaker en Johanna van der Meer. Anthonius Josephus Maria Rotterdam 08.06.1906  $Rotterdam 22.11.1907 - overle$ den aldaar 03.06.1920<br>Johannes Petrus Adrianus Rotterdam 09.04.1910 -- begra ven Groesbeek 1965. doodgeboren kind Rotterdam 05.11.1911 Josephus Franciscus Maria **Rotterdam 16.08.1913** Cornelius Joannes Rotterdam 26.01.1916 Anna Maria **Rotterdam 07.02.1919** 

[Roelof Vennik, voorzitter]

# **Conny's column 36**

Is het u ook weleens opgevallen, dat …

… ondanks alle beperkingen die we sinds het voorjaar van 2020 opgelegd kregen door de overheid i.v.m. het coronavirus, er toch heel veel mogelijk was via online activiteiten.

Vorig jaar, 2020, had ik meegedaan met een burgerwetenschappelijk initiatief, met de titel "MamaMito".

Het was de bedoeling om de namen van je (voor) moeders door te geven, met de doop- en/of geboorteaktes, huwelijksakte en eventuele overlijdensdata. De bron moest er uitdrukkelijk bij vermeld worden via een scan van de akte of een rechtstreekse link naar de officiële akte!

De aangeleverde informatie werd door de leden van het MamaMito-team gecontroleerd en gevalideerd.

Op woensdagavond 3 maart 2021 kon ik online via Microsoft Teams een webinar volgen,

getiteld 'MamaMito: een tussentijdse balans'.

Er waren meer dan 200 gasten, die de uitleg van Maarten Larmuseau konden volgen.

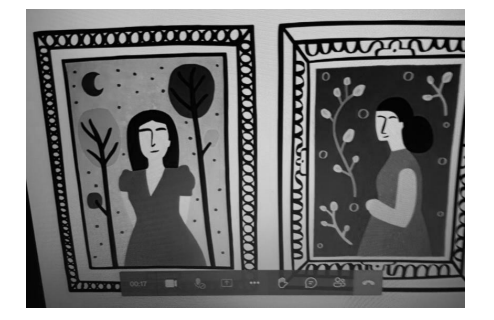

Herinnert u zich nog de afdelingsbijeenkomst, waarin Gerrit Woertman ons vertelde over

DNA op 15 februari 2020? Een verslag daarvan kunt u terug lezen in ons afdelingsblad 1340, jaargang 33, zomer 2020, no. 2.

Dat was ook al zo interessant!

Maar ditmaal ging het dus speciaal over voormoeders. Moederonderzoek is lastiger, omdat onze voormoeders tot voor enige jaren meestal de familienaam van hun echtgenoot overnamen na een huwelijk.

En we zien bij de dtb registers dat bij het dopen van (haar) kinderen alleen de voornaam van de moeder erbij staat geschreven!

DNA onderzoek via moeders' lijn, gaat via MtDNA .

Mijn column, nummer 36, ging dus over MamaMito, NIET TE VERWAR-REN MET Mama Me Too !

[Conny van den Eijnden, Bestuurslid]

# **Colofon**

Het bestuur v.d. afdeling Rotterdam e.o. is als volgt samengesteld:

#### **voorzitter:**

Roelof Vennik, tel. 010 - 479 06 68 rkvennik@gmail.com

#### **secretaris:**

Regina Philip secretaris-rtm@ngv.nl

#### **penningmeester:**

Nico Lambermon, tel 0181 - 61 15 86 penningmeester-rtm@ngv.nl

### **bestuurslid / programma-commissaris:**

Conny van den Eijnden, tel. 06-23 77 53 84 evenementen-rtm@ngv.nl

### **bestuursleden:**

Rob Lambermon redactie-rtm@ngv.nl

Leonard van Kessel leonard.vankessel@ngv.nl

### De taken zijn als volgt verdeeld:

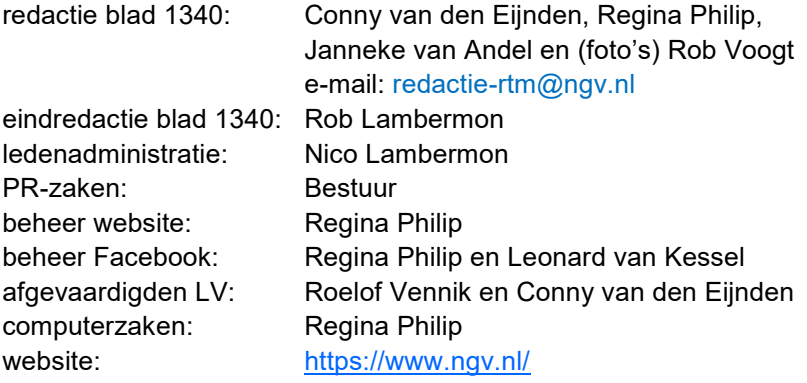

Retouradres: Sparrenstraat 7 3203 XP Spijkenisse

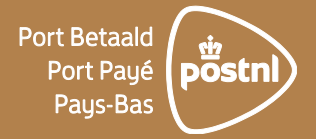

# 1340

is het jaar waarin op 7 juni Rotterdam stadsrechten werden verleend door graaf Willem IV, en tevens de naam van het afdelingsblad van de Afdeling Rotterdam en Omstreken van de Nederlandse Genealogische Vereniging.